# **Lab Security - Guideline**

Security goals: CIA (confidentiality, integrity and availability)

Vulnerabilities and threats

- 1) Reconnaissance
- 2) Eavesdropping
- 3) Access: Masquerading/IP spoofing, Session replay, Back doors
- 4) Denial of Service (DoS)
- 5) Distributed Denial of Service (DDoS)

#### **Wifi attack learning tool**:

[http://williams.comp.ncat.edu/IA\\_visualization\\_labs/security\\_visual\\_tools/wireless\\_attacks/wireless\\_attac](http://williams.comp.ncat.edu/IA_visualization_labs/security_visual_tools/wireless_attacks/wireless_attacks_demo.html) [ks\\_demo.html](http://williams.comp.ncat.edu/IA_visualization_labs/security_visual_tools/wireless_attacks/wireless_attacks_demo.html)

Security solutions

- 1) Firewalls: Packet filtering, NAT
- 2) Intrusion Detection Systems: HIDS, NIDS

## **VPN (Virtual Private Network)**

- conexiune private peste o reţea publică de date
- Trafic criptat şi autentificat

*Tunneling*

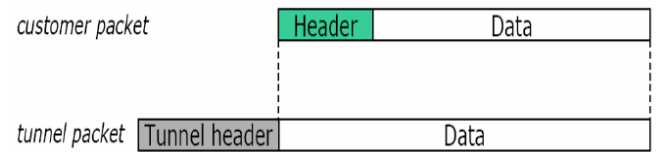

*IPSec*

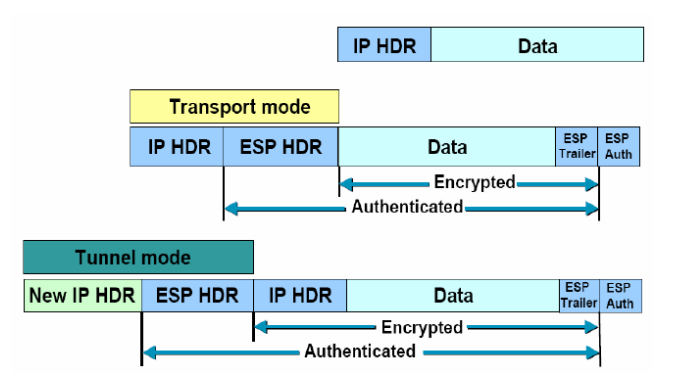

### **Iptables**

Tables: filter, nat, mangle

#### filter

Chains: INPUT, FORWARD, OUTPUT Targets: ACCEPT, DROP, REJECT, QUEUE, RETURN

Basic Examples:

- lists current rules in iptables: *iptables –L iptables -L -v* - reset iptables: *iptables -F iptables -P INPUT ACCEPT iptables -P FORWARD ACCEPT iptables -P OUTPUT ACCEPT*

Usefull tutorial:

<https://help.ubuntu.com/community/IptablesHowTo>

#### **Access lists (ACLs)**

- 1) Standard ACLs
	- a) Purpose: identifies traffic based on source IP;
	- b) Definition:

*Router(config)#access-list access-list-number {deny | permit | remark} source [source-wildcard]* 

*[log]*

- access-list-number:  $1 99$ ,  $1300 1999$
- c) Placing the ACL on an interface:
	- i) the standard ACL should be place closed to the traffic destination
	- ii) must be applied to the interface (inbound or outbound)

*Router(config-if)#ip access-group {access-list-number | access-list-name} {in | out}*

*Example:* block all traffic except that from source 10.1.1.x.

*Router(config)#***access-list** 1 **permit** 10.1.1.0 0.0.0.255

*Router(config)#*interface fastEthernet0/0 *Router(config-if)#*ip address 10.1.1.1 255.255.255.0 *Router(config-if)#***ip access-group** 1 **in**

#### 2) Extended ACLs

- a) Purpose: identifies traffic based on several parameters: source addresses, destination address, protocols and port numbers
- b) Definition:

*Router(config)#access-list access-list-number {deny | permit | remark} protocol source [sourcewildcard] [source-port-operator operand] [source-port port-number sau name] destination [destination-wildcard] [destination-port-operator operand] [destination-port port-number sau name] [established]*

- access-list-number: 100 199, 2000 2699
- c) Placing the ACL on an interface:
	- i) The extended ACL should be place closed to the traffic source
	- ii) must be applied to the interface (inbound or outbound)

*Router(config-if)#ip access-group {access-list-number | access-list-name} {in | out*

*Example:* permit ftp traffic from source 10.1.1.x. to all host inside the network

*Router(config)#* **access-list** 101 **permit** tcp 10.1.1.0 0.0.0.255 any eq 21

*Router(config)#*interface fastEthernet0/0 *Router(config-if)#***ip access-group** 101 **in**

Show access lists configuration:

*Router#show access-lists {access-list-number | access-list-name}*

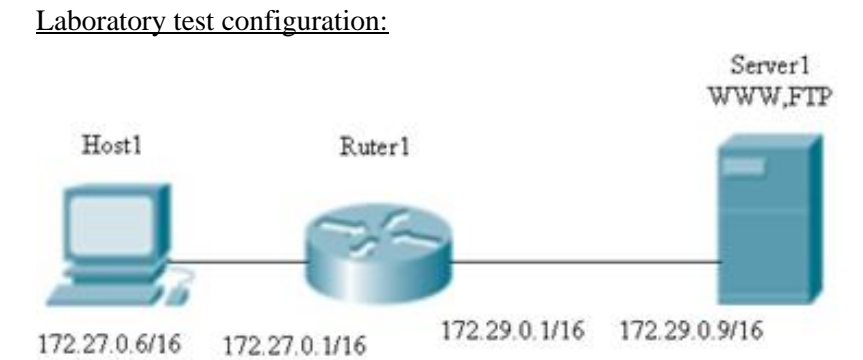

## Requirement1:

- Using a standard ACL block Host1 from accessing Server1

## Requirement2:

- delete the previous ACL
- Using an extended ACL block Host1 from accessing the www service on Server1, but permit other services